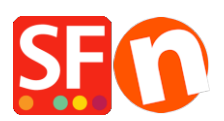

[Base de connaissances](https://shopfactory.deskpro.com/fr/kb) > [Service Commercial](https://shopfactory.deskpro.com/fr/kb/billing-and-sales) > [FACTURATION | Comment clôturer mon](https://shopfactory.deskpro.com/fr/kb/articles/cancel-my-shopfactory-cloud-subscription-4) [forfait ShopFactory Cloud](https://shopfactory.deskpro.com/fr/kb/articles/cancel-my-shopfactory-cloud-subscription-4)

## FACTURATION | Comment clôturer mon forfait ShopFactory Cloud

Elenor A. - 2021-08-26 - [Service Commercial](https://shopfactory.deskpro.com/fr/kb/billing-and-sales)

## **Vous pouvez effectuer cette clôture vous-même, voici la procédure :**

- Ouvrez votre boutique dans ShopFactory -> Cliquez sur "Mes Commandes"

Vous serez transféré sur votre compte ShopFactory Cloud

-Cliquez sur le menu « Compte=> Compte » en haut de l'écran

-Sélectionnez l'onglet « Gérer l'abonnement»

-Cliquez sur le bouton « Clôturer le compte »

Une fenêtre de confirmation s'ouvrira. Si celle-ci n'apparaît pas, vous avez peut-être un bloqueur de Pop-up installé sur votre ordinateur. Vous devez temporairement éteindre cette application pour pouvoir confirmer la fermeture de votre compte.

Vous recevrez un e-mail confirmant que votre compte a été clôturé.